#### ENS 3 BERNARDINO RIVADAVIA

## SEDE LUGANO

## CUADERNILLO

### NUEVAS TECNOLOGÍAS

Prof. (Lic.) Verónica Dima

## Presentación de la materia Nuevas Tecnologías

La inclusión del Taller de Nuevas Tecnologías al inicio del Profesorado y dentro del Campo de la Formación General pone el énfasis en cómo poner en juego las habilidades relacionadas con las tecnologías de la información y comunicación (TIC). A su vez, es un espacio que permitirá que los estudiantes adquieran competencias y herramientas de trabajo que redundarán favorablemente en la cursada de otros espacios curriculares.

La posibilidad de sumar espacios vinculados al trabajo de las nuevas tecnológicas en la formación docente, implica un desafío por trasladar la lógica de la alfabetización tradicional a los nuevos lenguajes que permiten enriquecer la visión y la inclusión de las TIC en la educación.

En este sentido, es importante establecer principios reguladores que acompañen el diseño de recursos y modelos pedagógicos que incorporen la utilización de las tecnologías en la educación como objeto, como fuente y como herramienta de aprendizaje. Es propósito del espacio el desarrollo del pensamiento crítico, la capacidad de reinventar y de articular el nuevo conocimiento en contextos de sentido, en cualquier experiencia de formación y de aprendizaje con TIC.

La incorporación y uso de las tecnologías en las aulas requieren que se explicite un modelo pedagógico de uso de las mismas. El mero hecho de incorporar las computadoras y otras tecnologías digitales en el aula no implica que automáticamente se innoven y mejoren las estrategias de enseñanza y los procesos de aprendizaje de los alumnos.

Usar TIC no significa hacer lo mismo de siempre con recursos más sofisticados, sino que implica un cambio general de actitudes, de saberes y de conocimientos, que tiendan a replantear, junto con los nuevos medios de enseñanza, la relación entre el docente y el alumno, y la enseñanza misma. Se puede entonces aprender sobre las TIC, aprender con las TIC y aprender a través de las TIC. El posicionamiento sobre el lugar que juegan estas en los procesos de aprendizaje dará lugar a diferentes adquisiciones por parte de los alumnos.

El Taller de Nuevas Tecnologías plantea un enfoque práctico, operativo e instrumental que se complementará y relacionará con los contenidos de dos espacios: "Nuevos escenarios: cultura, tecnología y subjetividad" y "TIC en la Educación Primaria". Este

Taller posibilitará que los estudiantes comiencen a apropiarse de la tecnología y conozcan los diferentes re- cursos para incorporarlos de manera efectiva en su práctica y desarrollo profesional. Para aquellos que demuestren dominio se lo tendrá en cuenta como punto de partida desde el cual articular y actualizar contenidos.

Este examen consiste en una evaluación de los contenidos mínimos del Taller, la duración de la evaluación será de 1 (una) hora reloj y la calificación será de 7 (siete) o desaprobado.

A continuación se les deja este cuadernillo a modo de ejemplo solamente. Las actividades de dicha instancia varían de los mostrados a continuación.

# *Explorador de Windows*

# **Actividad 1: Crear Carpetas o Directorios.**

Vas a crear un árbol de directorios o una serie de carpetas con una estructura jerárquica.

En **Mis Documentos** crea una carpeta llamada **Ejercicios**.

Dentro de la carpeta Ejercicios crea seis carpetas llamadas respectivamente **Unidad 1, Unidad 2, Unidad 3, Unidad 4, Unidad 5 y Unidad 6**.

Dentro de cada una de estas carpetas crear otras dos, llamadas **Ejercicio A y Ejercicio B**.

Si lo miras desde el Explorador de Windows debe quedarte como muestra la figura:

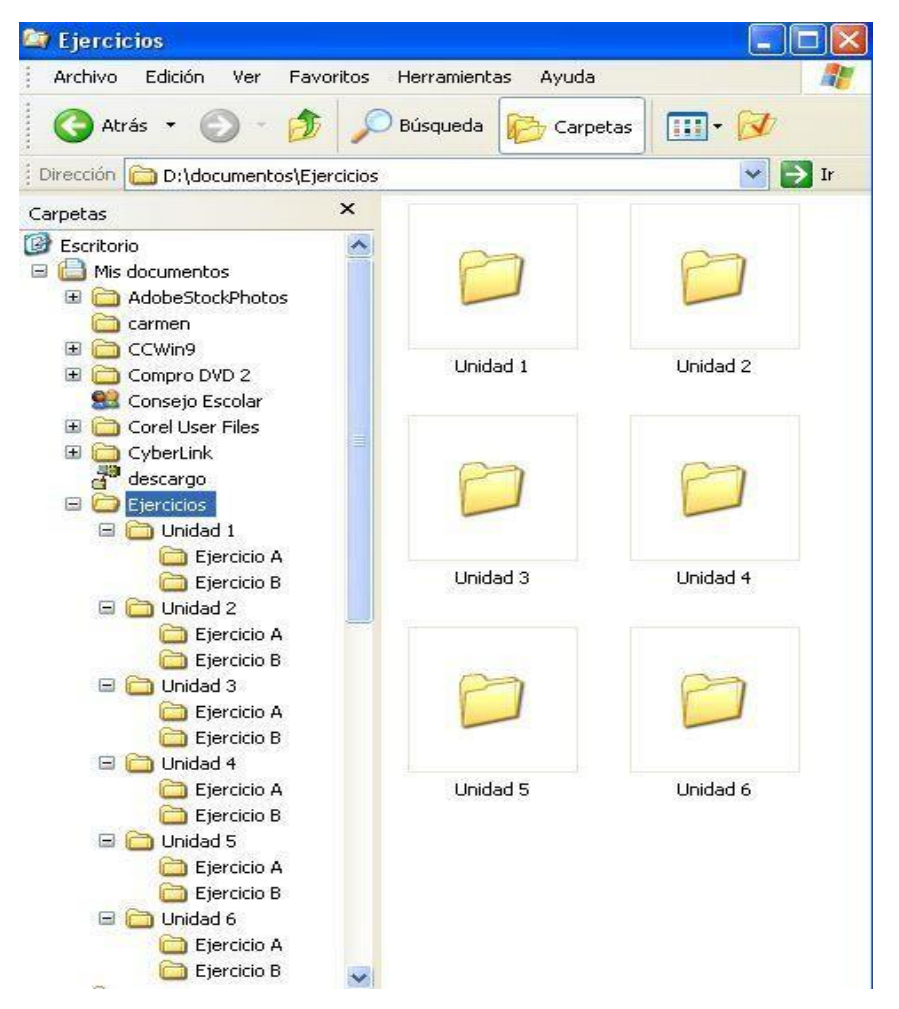

1. Realiza la siguiente estructura en tu computadora.

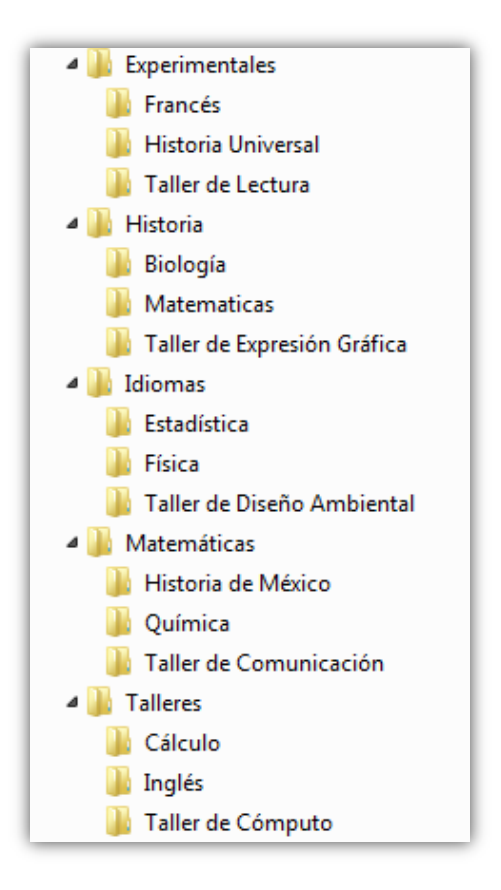

#### **WORD**

# **Actividad 1**

- 1. Elige la letra, tamaño y color que desees
- 2. Copia el texto
- 3. Guarda el archivo con el nombre de Acta

## *Reunión de Junta directiva*

ACTA DEL 3 DE NOVIEMBRE DE 2004.

En Sevilla, el DIA 3 de noviembre de 2005, se llevó a cabo la reunión mensual de directivos de FESTON Internacional, en el salón de conferencias de la sede de la compañía. El presidente de la Junta Directiva, Ramón Ross Macain dio inicio a la reunión a las 9,00 a.m.

ASISTIERON:

En la reunión estuvieron presentes 6 miembros de la junta directiva:

- 1.Esteban Rodríguez.
- 2. Isabel Castaño.
- 3.Maria Jurado.
- 4.Pablo Galán.
- 5.Rafael Trujillo.
- 6.Rodrigo Varela.

Siendo todos ellos suficientes para constituir quórum.

#### ESTUVIERON PRESENTES:

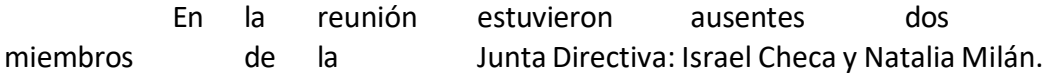

ACTAS APROBADAS:

Se dio lectura al acta de la reunión ordinaria de directores del 3 de octubre de 2003, acto después del cual se dio por aprobada.

#### INFORME DEL PRESIDENTE:

El presidente ofreció algunos comentarios sobre el seminario regional de ventas efectuados la primera semana de noviembre, diciendo entre otras cosas lo siguiente:

> "Tengo que felicitar públicamente al Departamento de ventas por su eficiente y oportuna realización de los preparativos físicos y cumplimiento de la agenda".

- o *Usa sangría de primera línea y espaciado entre párrafos.*
- o *Cambia el formato de la fuente cuando consideres necesario.*
- o *Utiliza la numeración de párrafo*

## **Actividad 2**

# **Realiza la siguiente Tabla:**

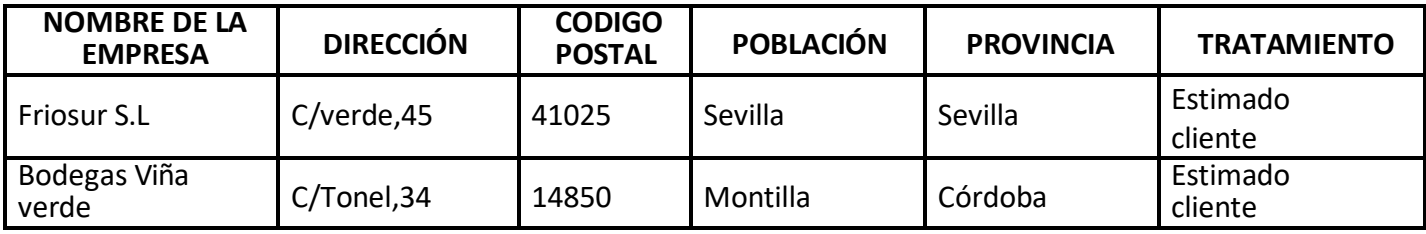

1. Realiza un color de fondo de la tabla

2. Cambia el color y grosor de las líneas de las tablas

3. Guarda el archivo con el nombre de Circular.

# **Actividad 3**

**1. Realiza la siguiente tabla**

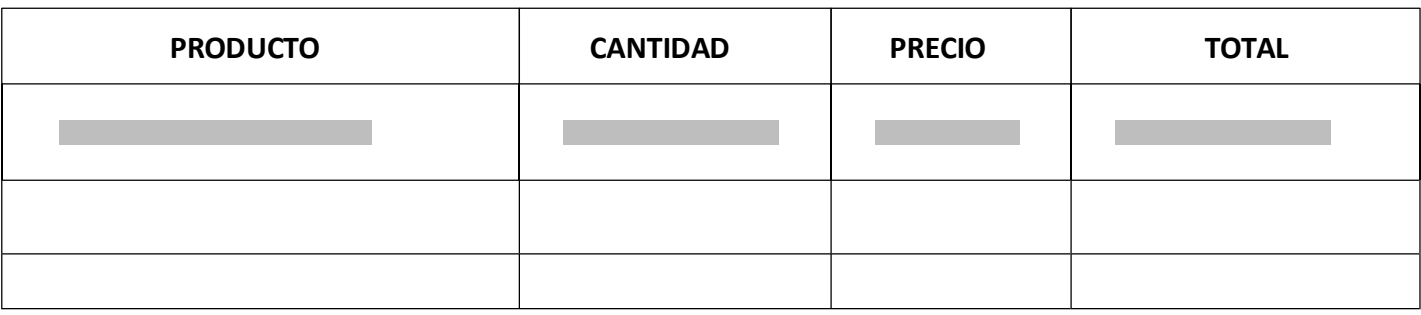

- 2. Cambiar el color de las líneas y grosor por color rojo
- 3. Colocar color de fondo de la tabla de color amarillo
- 4. Guarda la actividad con el nombre de Formulario

# **Actividad 4**

- 1. Realiza la siguiente tabla
- 2. Cambiar el color de las líneas de la tabla
- 3. Cambiar el grosor de las líneas de la tabla
- 4. Colocar un color de fondo de la tabla
- 5. Guarda el archivo con el nombre de CURSOS DE COMPUTACIÓN

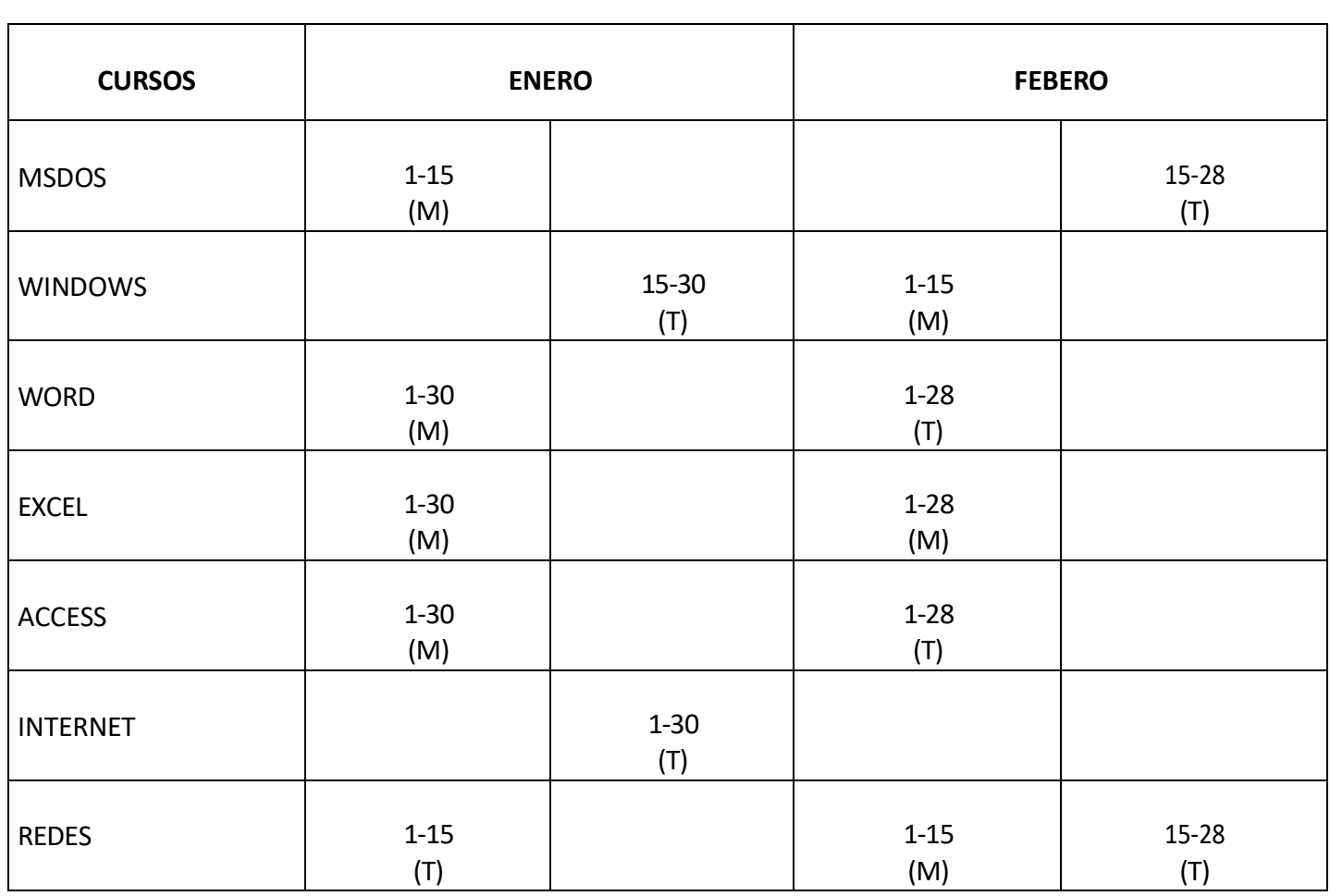

# **Actividad 5**

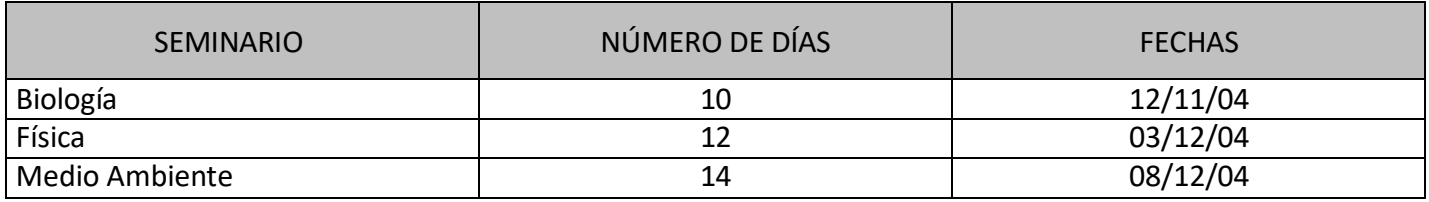

- 1. Realiza la siguiente tabla
- 2. Cambiar el color de las líneas de la tabla y su grosor
- 3. Agregar color de fondo solo a los títulos de la tabla como esta en el ejercicio.

**EXCEL**

# 1- Crea la siguiente hoja de cálculo.

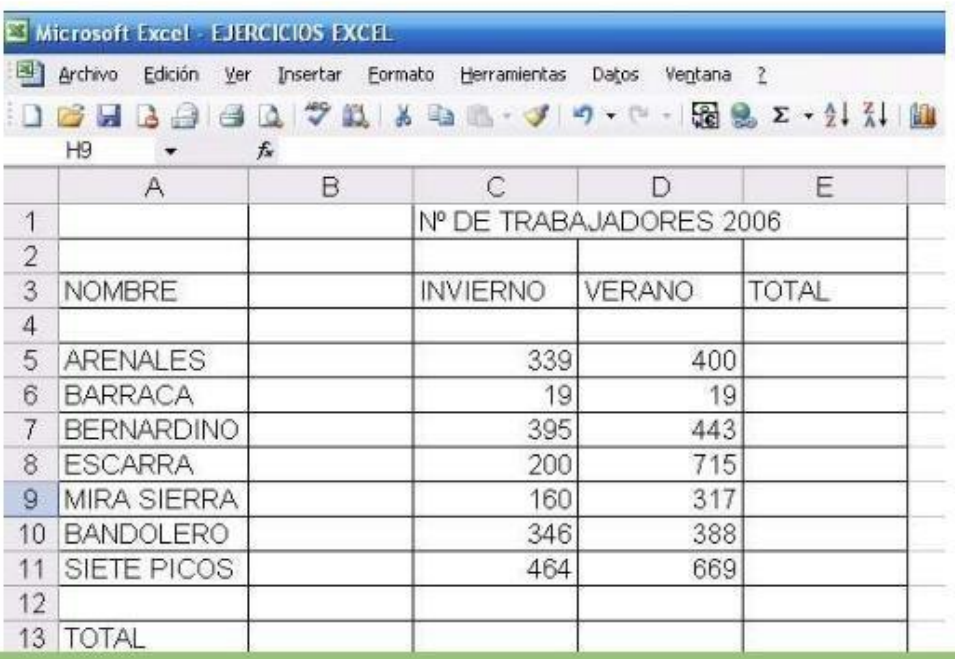

1. Calcular el total utilizando la fórmula de suma

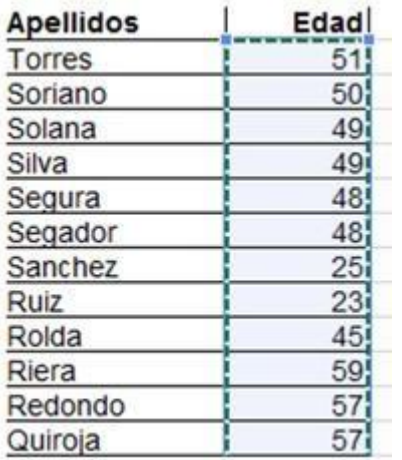

- 1. Calcular el promedio de edad utilizando la fórmula de promedio
- 2. Realiza este ejercicio en Excel con las formulas correctas.

# **POWER POINT**

## **Ejercicio Práctico 1 "Power Point"**

- 1) A través de una presentación con diapositivas se desea exponer las principales características del sistema solar.
- 2) Abrir una nueva presentación en blanco, y desde el panel de Esquema, elaborar las siguientes diapositivas.

# **1. Presentaciones en PowerPoint**

- Introducción.
- Características generales del Universo

# **2. Características de cada uno de los Planetas**

• Cada planeta debe tener una imagen y una explicación en distintas diapositivas.

# **3. Diseño de Presentaciones Electrónicas**

- Diapositivas animadas en imágenes y textos
- Intervalos y transiciones automáticamente.
- Colocar un fondo de color
- En la última diapositiva colocar tu nombre y apellido
- La actividad no se sube a la actividad luego se comparte en el encuentro sincrónico por zoom.
- 1) Cree una presentación de un de **cuento estilo Cómic**, Donde cada dispositiva Sea una de las cuadriculas del Cómic insertando Imágenes (editadas, sin fondo, imágenes para el fondo de la historia, Auto formas para los diálogos, animaciones para dar efectos, etc.

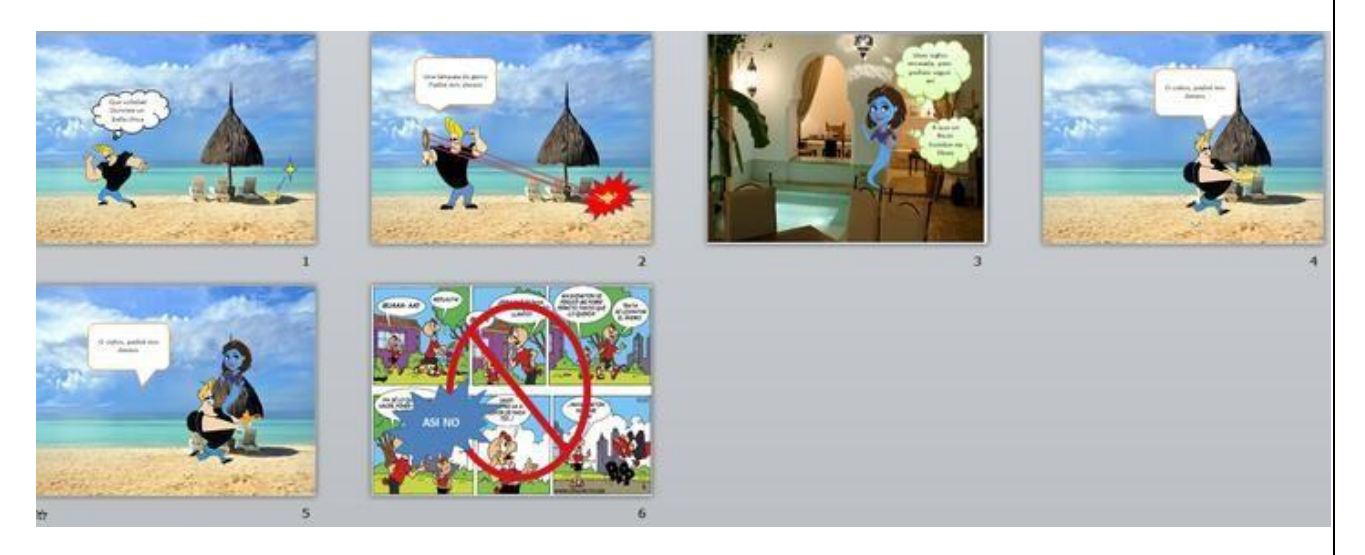

# **CANVA**

**Ejercicios Empieza a diseñar**

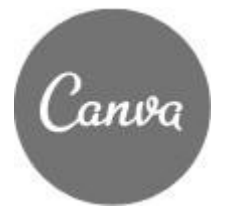

**Ejercicio 1:**

**1. Descarga y guarda estas imágenes en tu ordenador.**

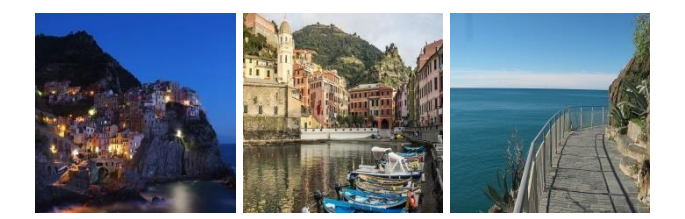

# **2. Crea el siguiente collage:**

- o Fotos:sube las tres que has guardado en tu ordenador
- o Añade un fondo al mismo
- o Puedes añadirsi quieres una descripción de las fotos.

Ejemplo:

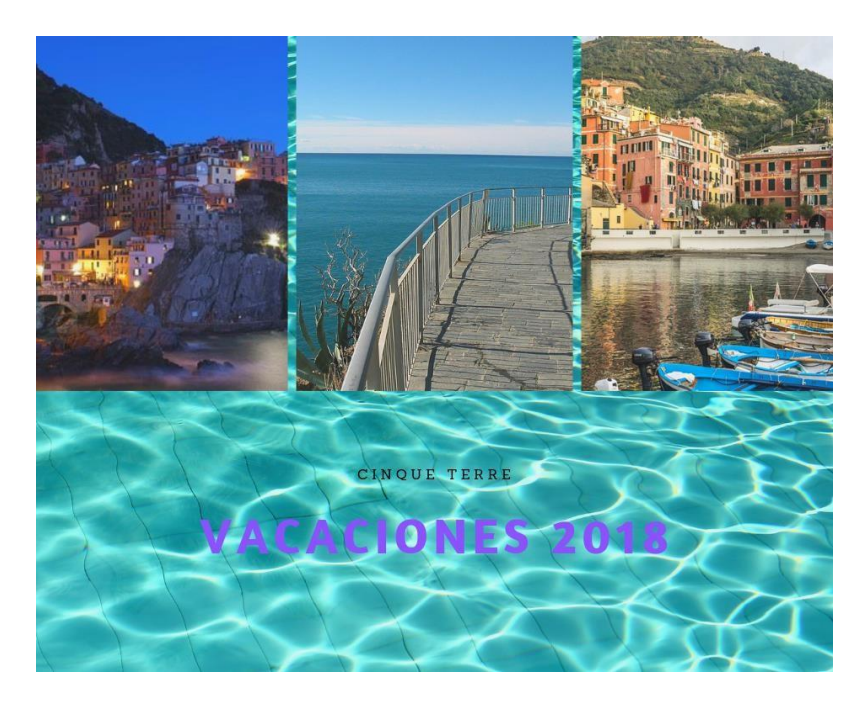

**Ejercicio 2. Postal de Navidad:**

1. En el buscador de diseños de Canva escribe "Postal de Navidad".

2. Elige una plantilla y prueba a cambiar el texto, eliminar los elementos que no te gusten y añade alguno nuevo (una foto y un elemento, por ejemplo).

Seguro que te queda una felicitación muy bonita.

Esto es sólo un ejemplo:

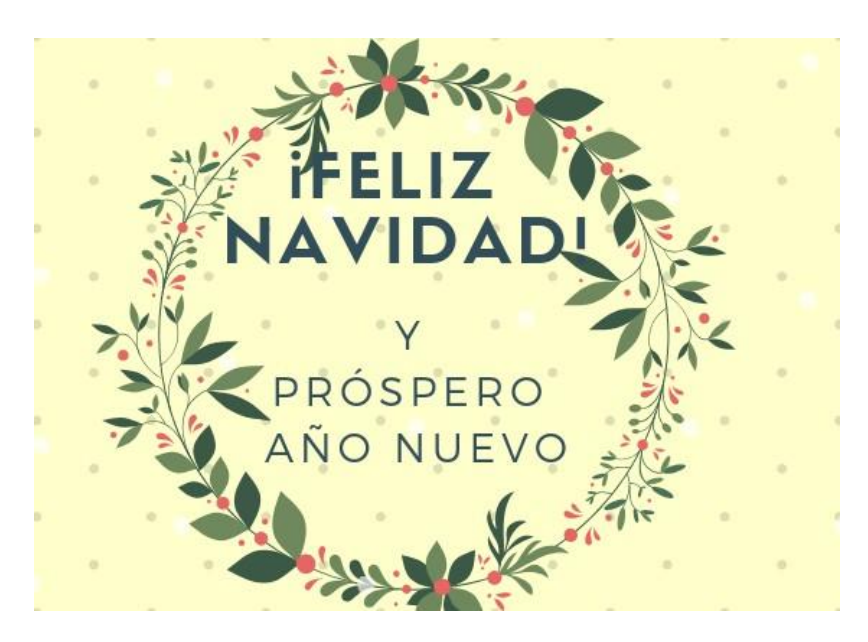

#### PADLET

**PADLET** es un **diario mural** o **póster interactivo** que permite publicar, almacenar y compartir recursos multimedia e informaciones de diferentes fuentes, de manera **individual** o en **colaboración** con un grupo de personas. Puede utilizarse tanto para proponer **actividades en el aula**, compartiendo el enlace del muro creado, o bien en **educación en línea**, ya que se puede compartir el **Padlet** en cualquier entorno virtual. Se pueden realizar actividades como: e-portafolios, colecciones creativas, anuncios, rincones didácticos, bibliotecas virtuales, galerías, videotecas, entre otros.

Realiza una padlet de literatura infantil con cinco libros diferentes